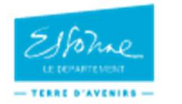

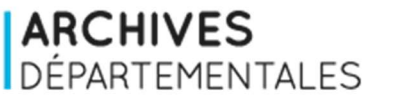

### Presse ancienne

La base de données des **Archives départementales de l'Essonne** donne accès à des références de journaux non numérisés à consulter en salle de lecture.

### 1/ Comment trouver les références du journal que je souhaite consulter en salle de lecture ?

# Rubrique Rechercher, sous-rubrique Par thématique

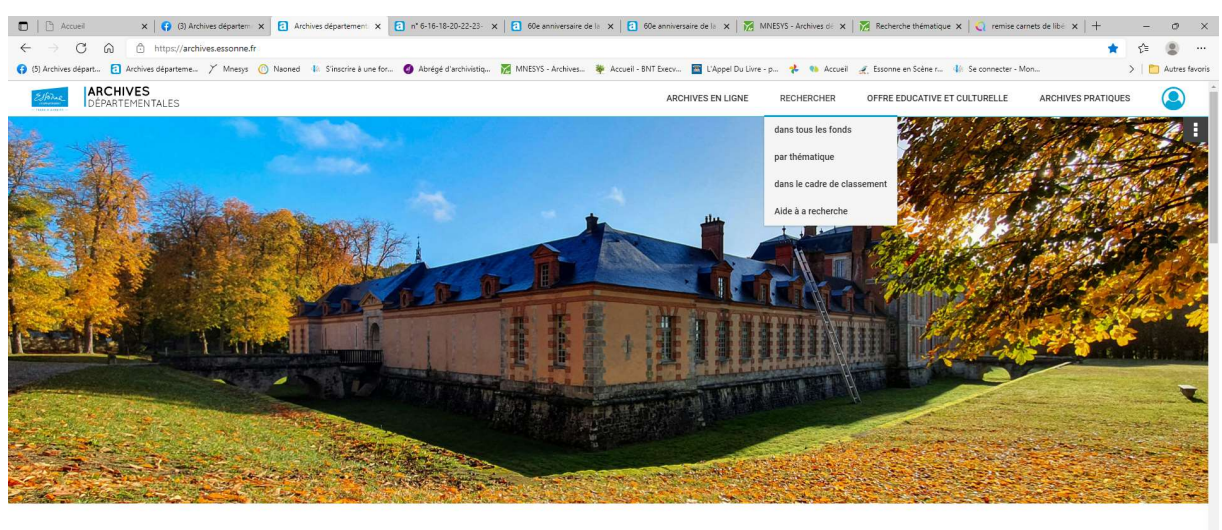

#### Un nouveau formulaire de recherche est en ligne !

Vous recherchez une déclaration de succession ou une mutation par décès ? Consultez les tables de succession et les fiches décès avec notre formulaire & dédié

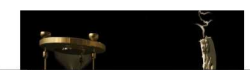

https://archives.essonne.fr/#

Tuile Livres, revues et presse

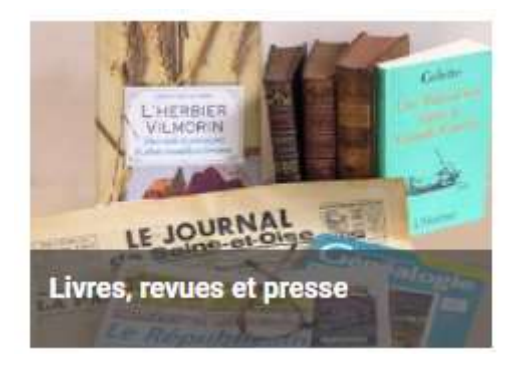

Dans le formulaire, saisir Journal dans le champ « Typologie » et cliquer sur « rechercher »

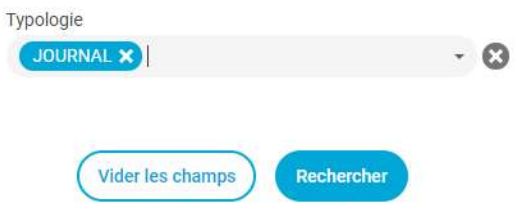

Filtrer les résultats obtenus par la période en cochant dans la case, par exemple 1901-2000

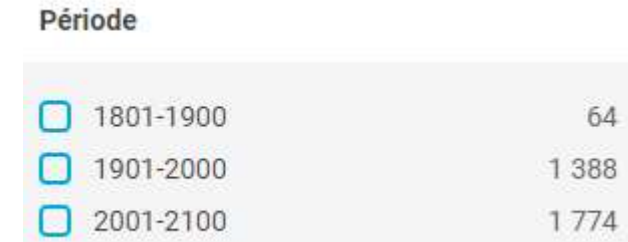

Affiner au besoin, toujours en cochant la case pour une période souhaitée

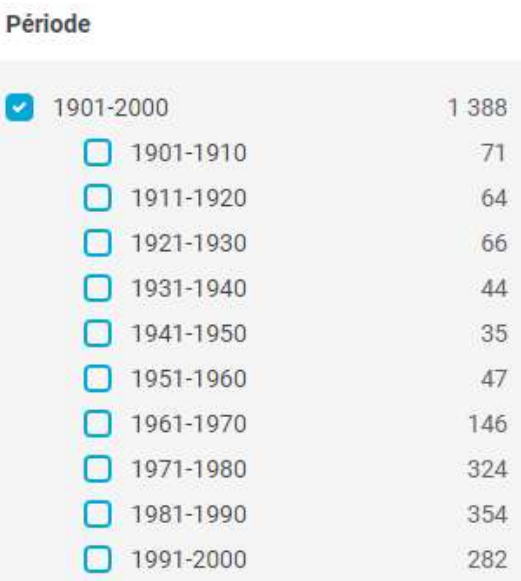

Par exemple pour 1901-1910, on obtient 71 résultats

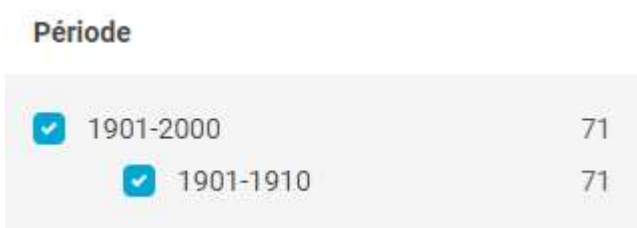

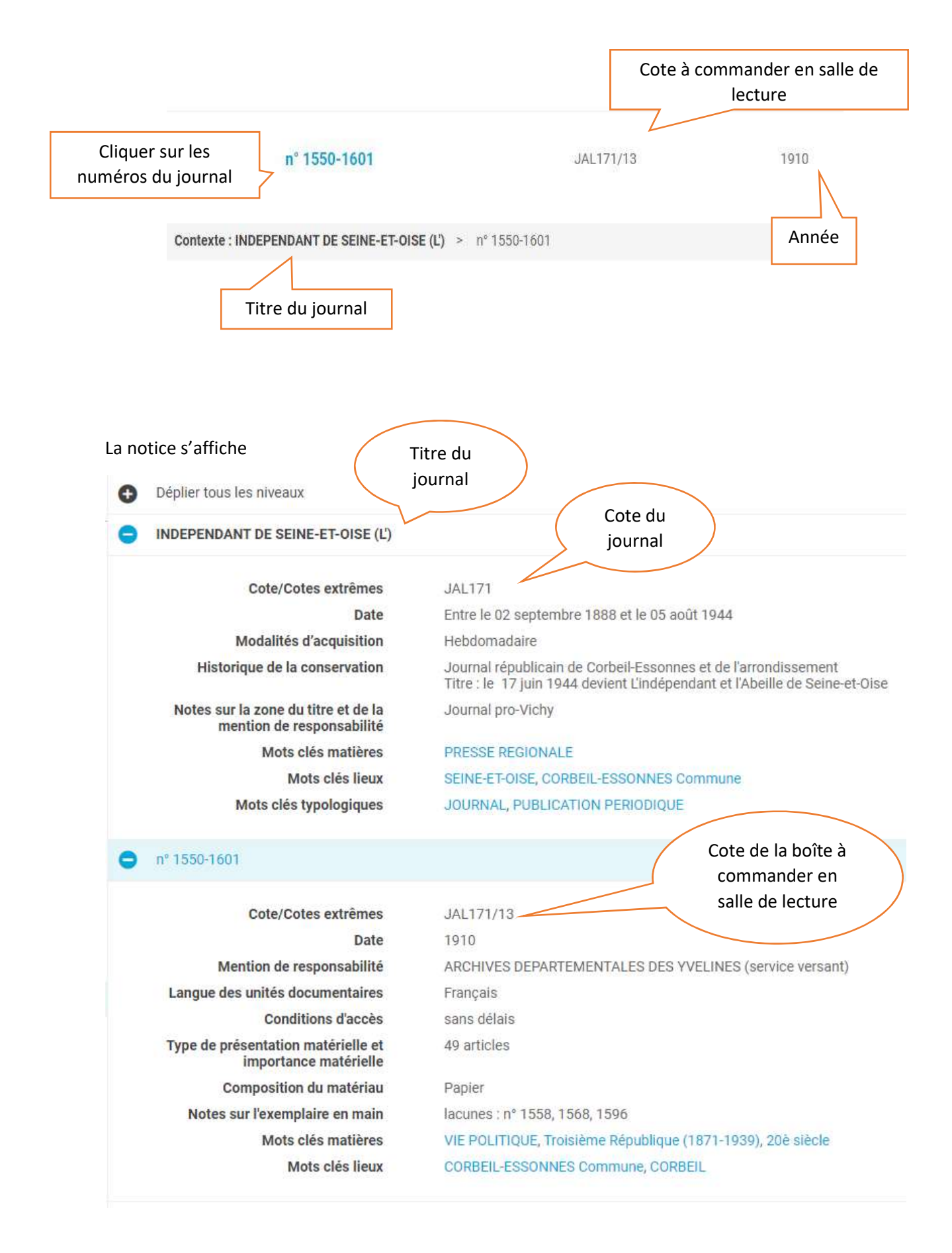

### Naviguer dans les différents numéros en cliquant dessus

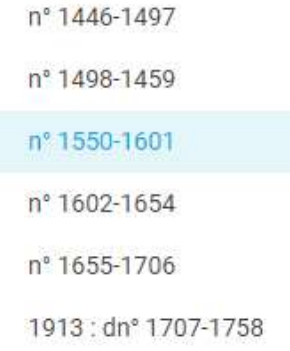

## 2/ Puis-je consulter de la presse ancienne numérisée ?

Pour le moment, seules L'Abeille d'Etampes (JAL19) et L'Abeille de Seine et Oise (JAL20) sont consultables directement sur le site. D'autres titres vous seront proposés au fur et à mesure des nouvelles numérisations.

Dans le champ « Cote » du formulaire (voir ci-dessus), saisir JAL 19 ou JAL 20

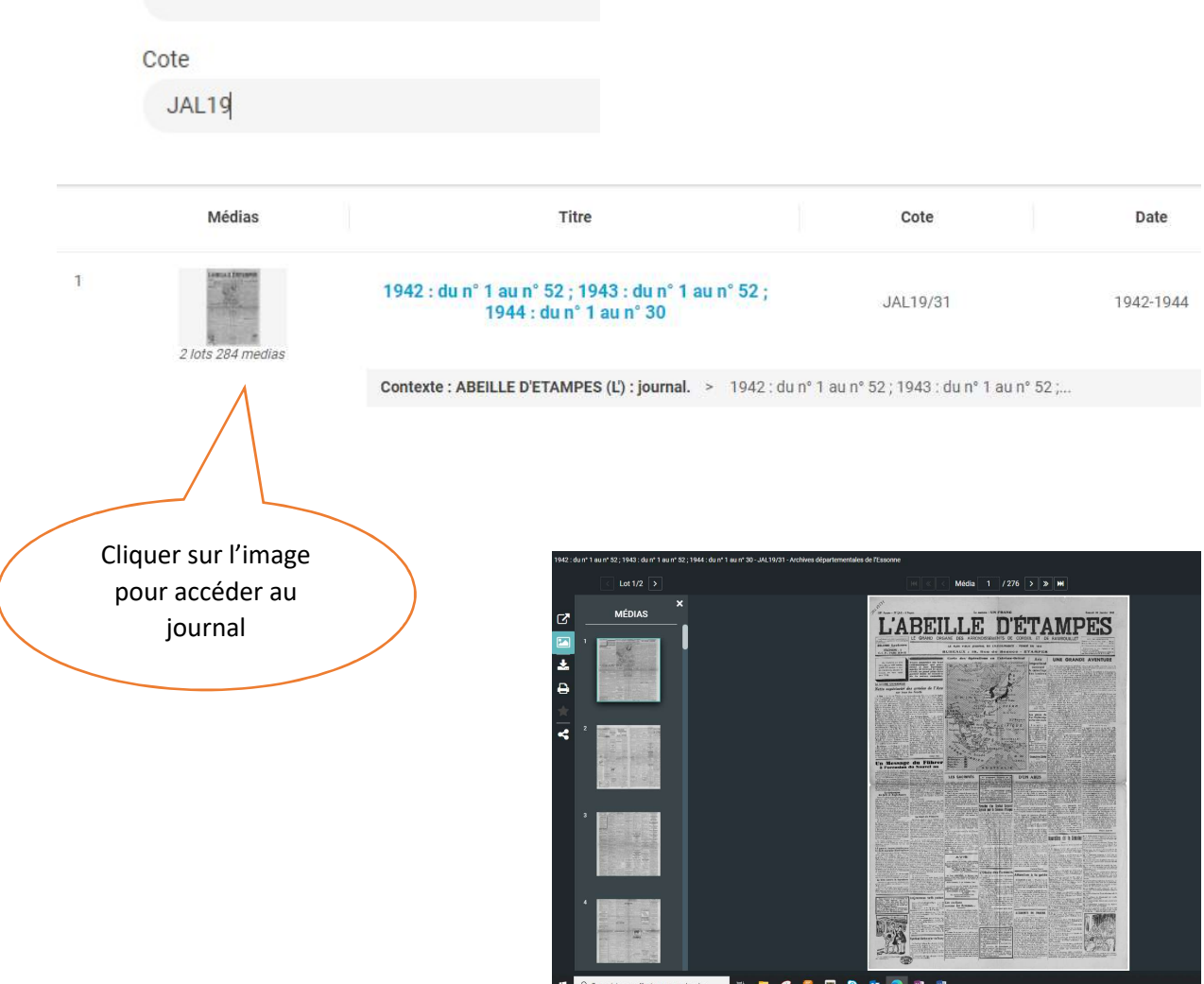